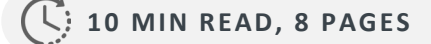

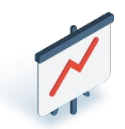

[Navigating to the General Terminal](#page-1-0) [Report](#page-1-0)

[How to access & print the General](#page-1-0)  [Terminal Report](#page-1-0)

[Reading the General Terminal Report](#page-2-0)

Best Practices

- [Calculating NET AMOUNT](#page-4-0)
- [Printing Reports: Locations Open](#page-5-0)  [after 12AM](#page-5-0)

[Old Process vs New Process –](#page-6-0) Accessing **[SST and Lottery Terminal Reports](#page-6-0)** 

[Questions and Answers](#page-7-0)

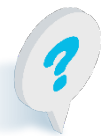

Text or call Lottery Retail Support: **1-800-667-1649**

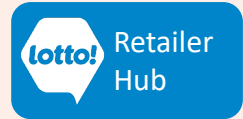

# <span id="page-1-0"></span>**Reporting**

## **The General Terminal Report**

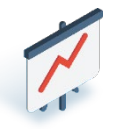

The General Terminal Report provides a breakdown of every Lottery Transaction completed daily on the Lottery Terminal **from 12:00AM - 11:59PM** and/or manual adjustments that will be reflected on the Invoice. This information sheet explains how to use this feature.

### **Navigating to the General Terminal Report:**

- 1. Tap the **Reporting** icon on the left side of the screen.
- 2. The **General** tab in the top menu bar will be automatically selected.
- 3. The system **defaults** to selecting all transaction types as shown. To remove a transaction type, tap on the green checkbox.

### **How to access & print the General Terminal Report**

- 4. Select **TODAY** to retrieve todays Terminal Report, or
- 5. Enter a date range in the **FROM** and **TO** fields. Date range cannot exceed 31 days.
- 6. Select Confirm.
- 7. The preview screen will display the Lottery transactions for the specified date.
- 8. Tap Print to print a copy of the report. The entire General Terminal Report prints on one slip from the Lottery Terminal.

### **Why use the General Terminal Report?**

The General Terminal Report is a useful tool for Lottery Transaction reconciliation on a daily, weekly or monthly basis.

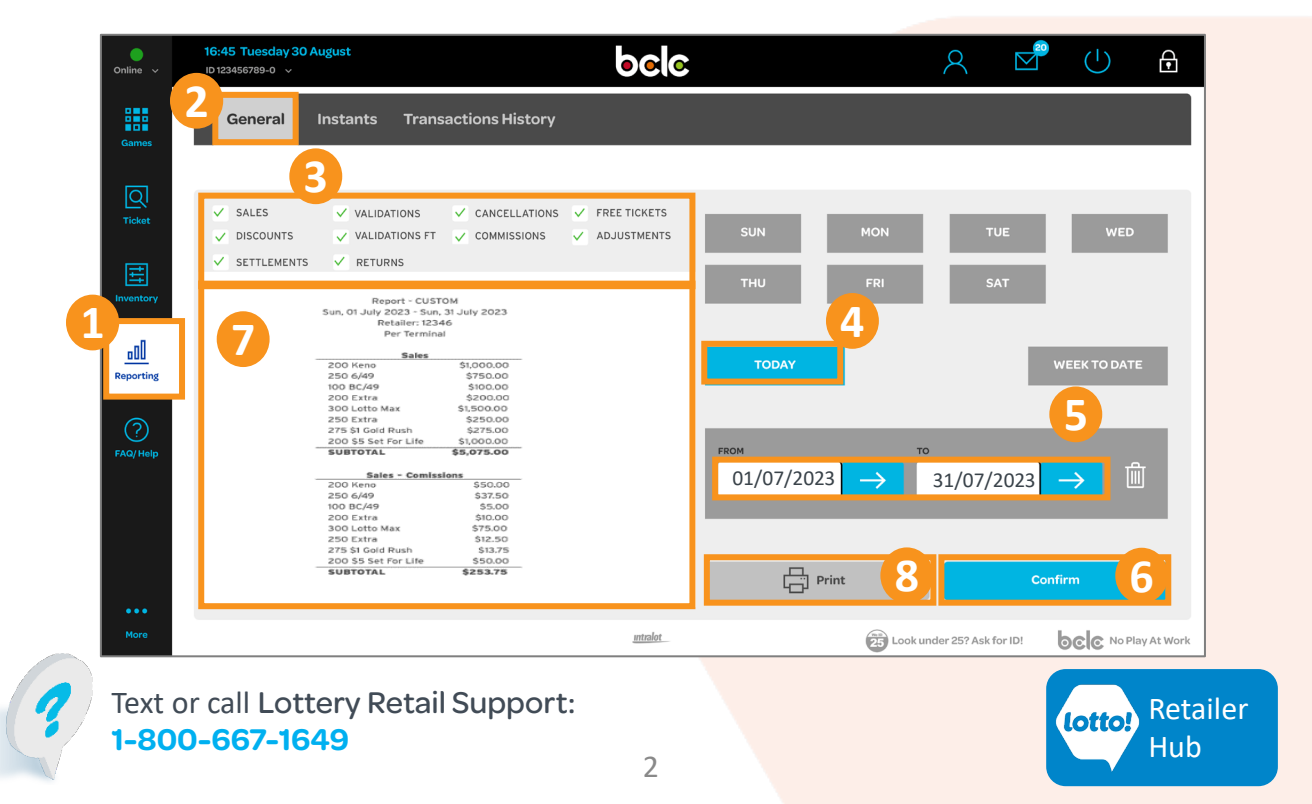

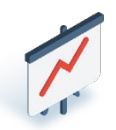

<span id="page-2-0"></span>The General Terminal Report provides a breakdown of every Lottery Transaction completed on the Lottery Terminal and/or manual adjustments that will be reflected on the Invoice.

### **General Terminal Report Breakdown:**

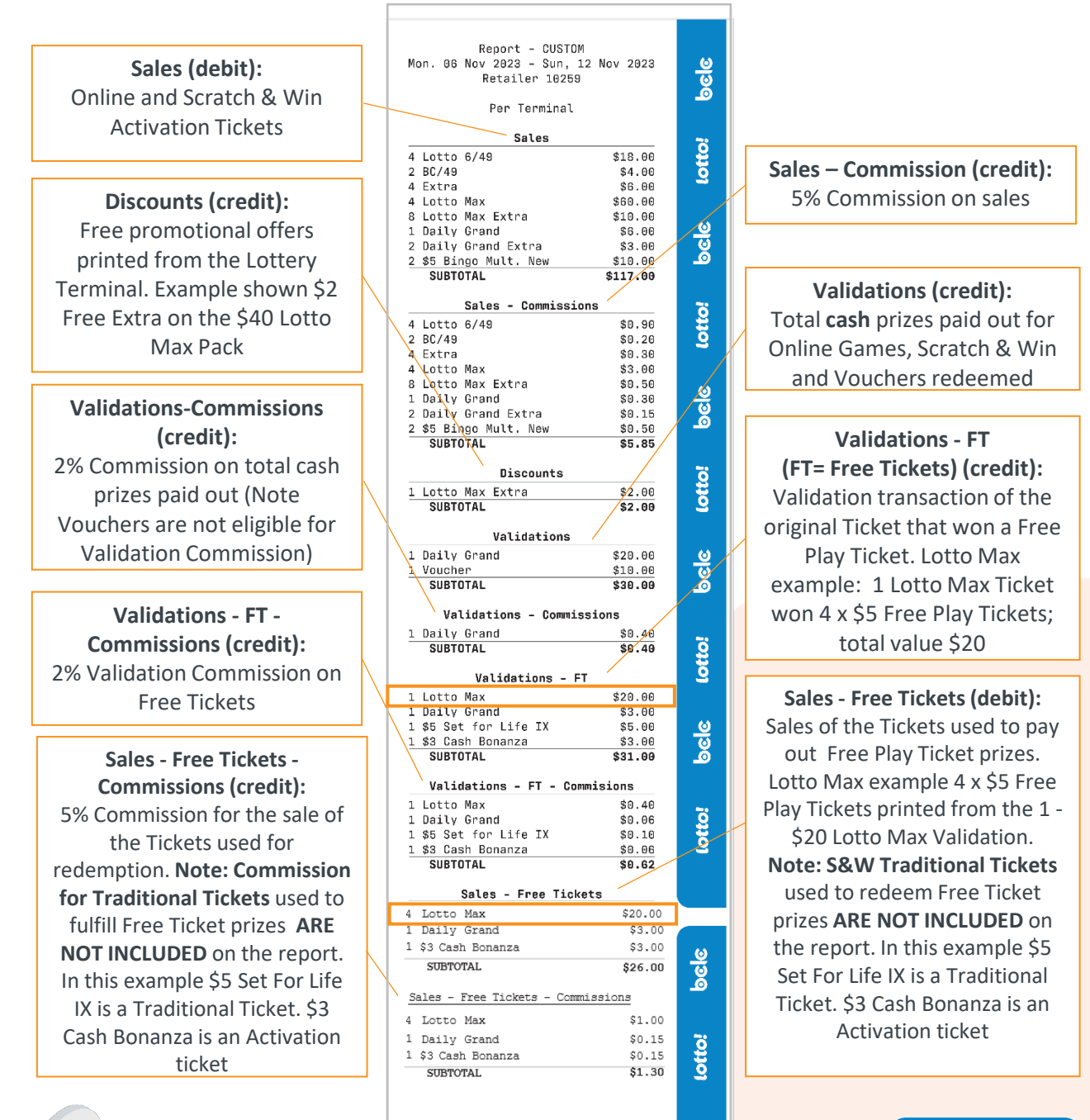

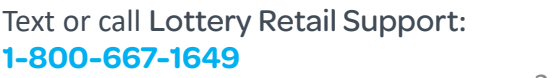

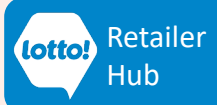

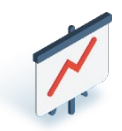

## **General Terminal Report Breakdown (cont'd):**

**Cancellations (credit):**  Total dollar amount of

Summary of Traditional Tickets/Pull Tabs based on the date the order is received at your store. **Note**: This is not the invoice, Traditional Tickets & Pull Tabs will be included on the Invoice per the 28-day credit terms, some exceptions may apply.

**Returns (credit):**  Returned Tickets that have a credit refund resulting from a processed buyback or damaged ticket.

**Adjustments - Charge (debit):**  Any charge back adjustments processed by BCLC.

#### **Adj- Commissions-Charge (debit)**

Only applicable if there is a commission charge related to the Adjustment - Charge in the entry processed above

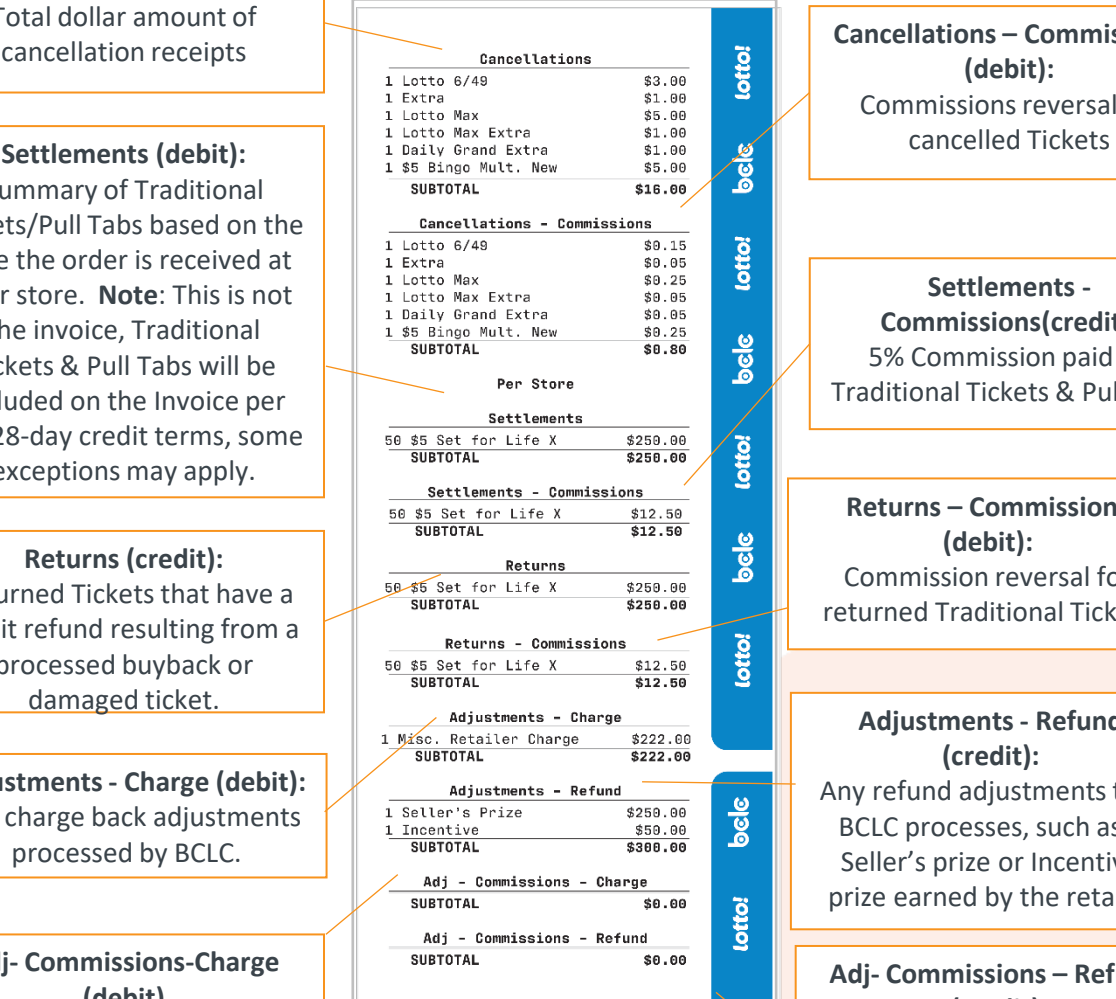

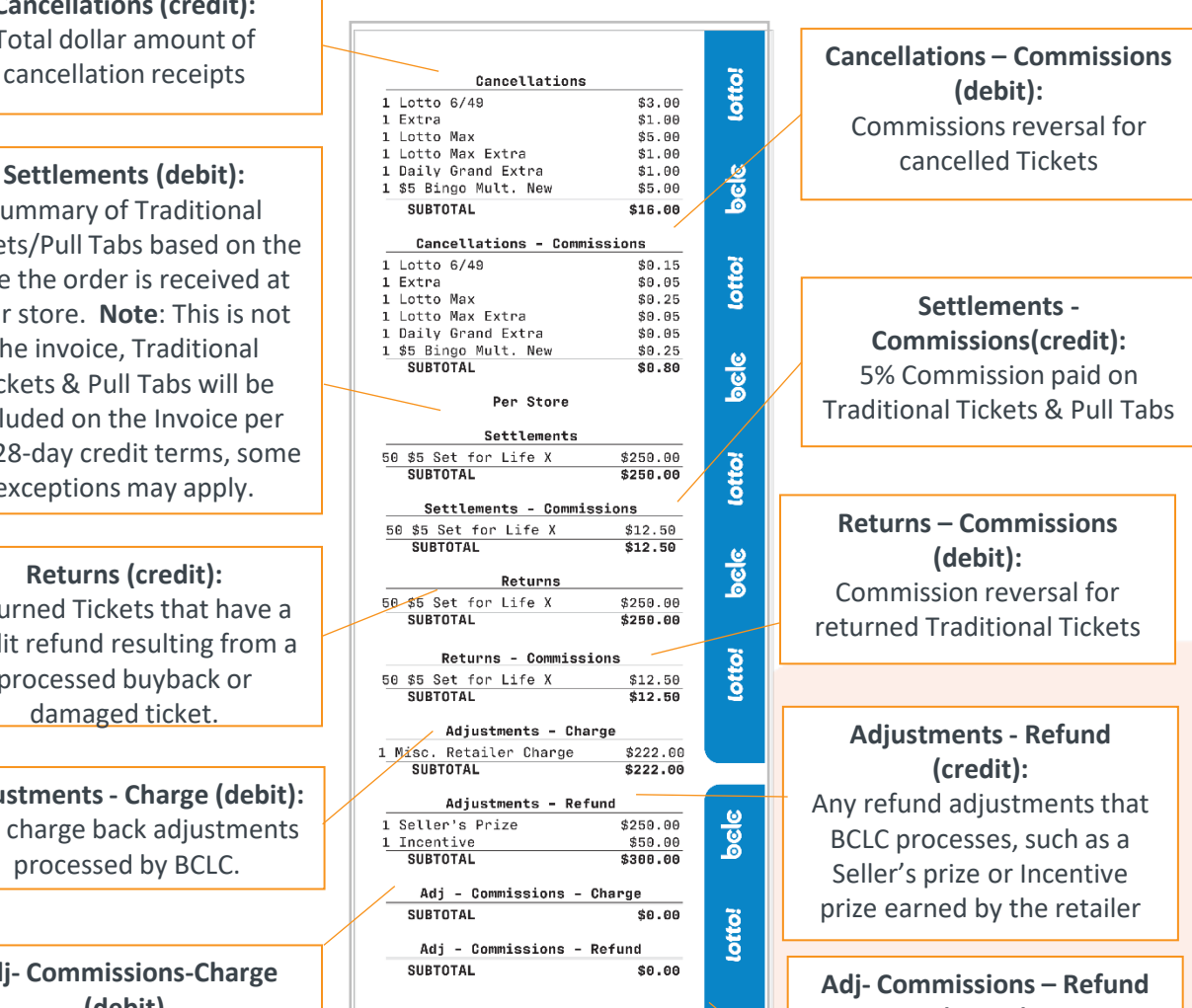

**(credit)** Only applicable if there is a commission refund related to the Adjustment - Refund in the entry processed above

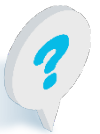

Text or call Lottery Retail Support: **1-800-667-1649**

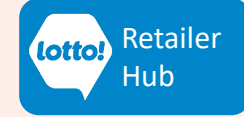

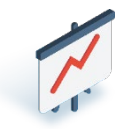

#### <span id="page-4-0"></span>**Best Practices**

Follow these Best Practice tips for printing your General Terminal Report and calculating the NET Amount

#### **Calculating NET Amount**

Select only SALES, VALIDATION, CANCELLATIONS & DISCOUNTS before printing:

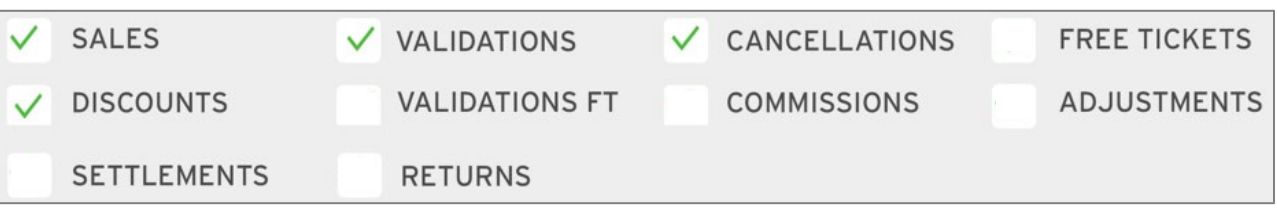

Net Amount must be calculated manually because the General Terminal Report does not display a Net Amount line item. Use the following steps to calculate Net Amount:

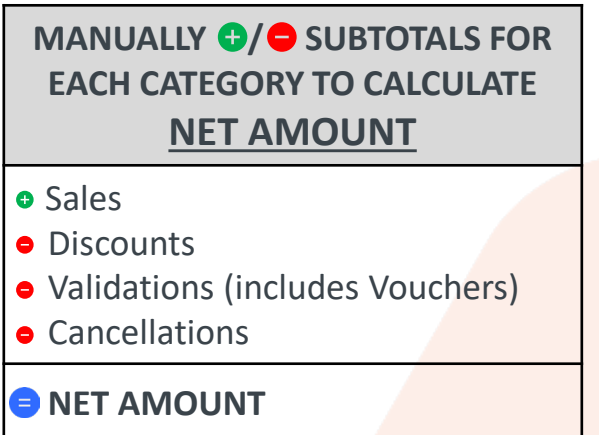

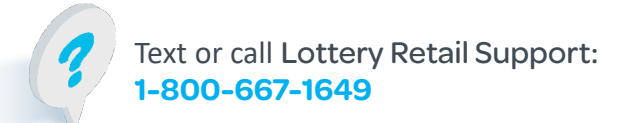

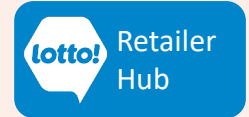

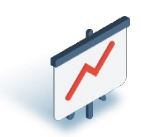

### <span id="page-5-0"></span>**Best Practices Cont'd…**

#### **Printing General Terminal Report – Locations Open Past Midnight**

General Terminal Reports run from 12:00AM - 11:59PM daily.

If you sell or validate Lottery products after 12:00AM, you must print multiple reports to balance.

#### **Closing Staff Responsibilities**

Print reports after your location has closed and follow the instructions below

- 1. Print **PREVIOUS DAY's** Report
- 2. Print two copies of **TODAY** Report (will be a partial sales report)
	- One to add to current business day's sales
	- One to subtract from tomorrow's business day sales

### bele 鼺 General Instants Transactions History  $Q$ <br>Ticket **1** ool **2 中**

#### **Accounting/Bookkeeping Responsibilities**

Review examples below to help balance for each business day

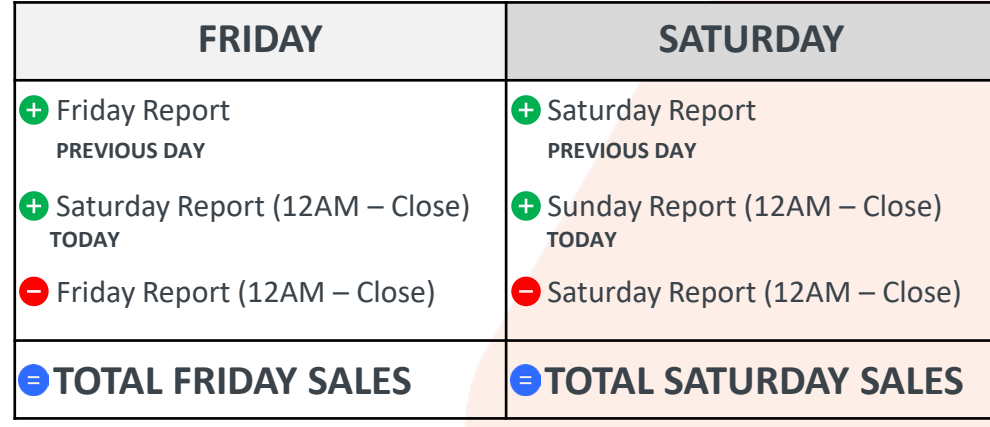

When you print partial General Terminal Reports, **write down what time it was printed**

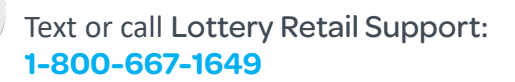

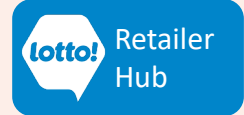

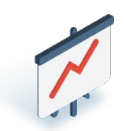

#### <span id="page-6-0"></span>**Accessing Reports – Old Process vs New Process**

Please take time to compare the Old Process vs. the New Process.

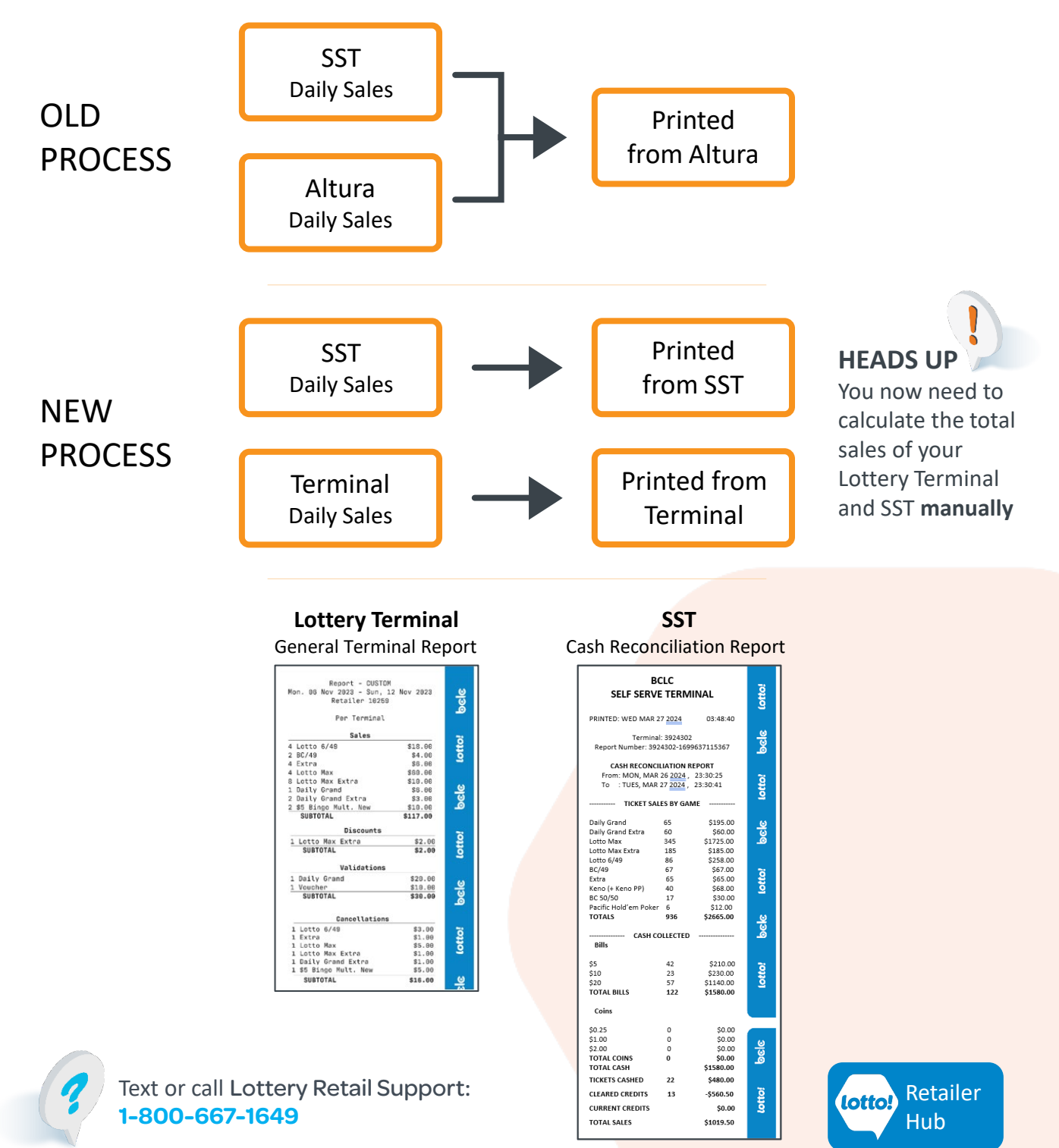

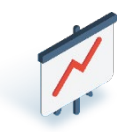

#### <span id="page-7-0"></span>**Questions & Answers**

#### **I have 2 Lottery Terminals at my location, do I need to pull a report from each Terminal?**

Yes. For reconciliation purposes, a Terminal Report from each Lottery Terminal report is needed. Note that transactions reported under the **Per Terminal** heading will need to be added together, however transactions reported under the **Per Store** heading reflect the total for the store and do not need to be added together. See page 4 of this Information Sheet for more information.

#### **Is reporting available on the Self-Serve Terminal?**

Yes. For more information about the reporting feature in the SST check-out the reporting section for the SST on the Retailer Hub.

#### **Does the General Terminal Report replace the weekly emailed invoice?**

No. The General Terminal Report **does not** replace the weekly invoice. Continue to use the weekly invoice for your location's sweep day and net amount due.

#### **How far back can information be pulled using the General Terminal Report?**

Lottery Transaction history began to populate on Lottery Terminal on May 26, 2024. One year of history will be available through the General Terminal Report. **Note:** Lottery Transaction information prior to May 25, 2024, will not be available on the new Lottery Terminal. Please contact BCLC Credit Admin at 1-800-667-0710 or email [KAMAcntCreditAdmin@bclc.com](mailto:KAMAcntCreditAdmin@bclc.com) if more information is needed.

#### **What time frame are the transactions on the Lottery Terminal captured?**

Lottery Transactions are captured daily on the Lottery Terminal from 12:00AM- 11:59PM.

#### **How do I receive my Pull Tab Order and how is it captured in the report?**

The amount of a Pull Order is displayed on the Settlements section based on the date the order is received at your Site. Payment for the order is subject to 28-day credit terms, and it will appear on your invoice to be paid 28 days after. Instructions on how to perform the steps to receive a Pull Tab Order can be found [here](https://www.bclcretailerhub.com/content/dam/retailerhub/lotto-transformation/hospitality-network/using-your-lottery-terminal/PT-Receiving-Pull-Tab-Orders-RIS.pdf).

**Who do I contact if I have questions about my Terminal Report and the Invoice?** For invoice inquiries, please contact BCLC Credit Admin at 1-800-667-0710 or email [KAMAcntCreditAdmin@bclc.com.](mailto:KAMAcntCreditAdmin@bclc.com)

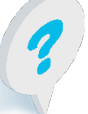

Text or call Lottery Retail Support: **1-800-667-1649**

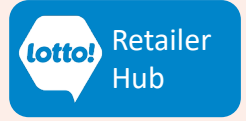